# **Aufbauhilfe zum Rundlokschuppen Bausatz 7,5°:**

Danke, dass Sie sich zu dem Kauf von diesem Rundlokschuppen - Bausatz entschlossen haben. Dieser Bausatz ist nach den betriebstechnischen Anlagen der Deutschen Bundesbahn erstellt worden. Darin sind die minimalen Standmaße in Abhängigkeit der stationierten Lokomotiven geregelt. Die Abmaße dieses Schuppens sind so bemessen, dass eine Lokomotive mit einer LÜP bis 26m eingestellt werden kann.

Wie schon erwähnt ist dies ein Bausatz. Das heißt, es werden einzelne Module wie bei einem Modellbausatz zusammen gebaut. Dies macht den Schuppen sehr flexibel, da immer wieder neue Module eingefügt oder ausgetaucht werden können. Zum Anfang wird ein Grundbausatz bereitgestellt, der nach und nach durch weitere Modulbausätze erweitert wird.

Es sollte noch angemerkt sein, dass dieser Bausatz nicht ganz einfach ist und einwenig EEP Erfahrung voraussetzt. Wobei es nicht heißen soll, dass ein Anfänger das nicht kann, es dauert nur länger. Aber dafür gibt es diese Anleitung!

Vorab der Hinweis für alle die in 2d Arbeiten:

**Das Andocken der Gleisobjekte kann nur im 3D Modus sicher gewährleistet werden. Ein vor Positionieren durch drehen der Gleisobjekte hilft beim Andocken.**

## **Zu diesem Rundschuppen werden zusätzlich Drehscheiben mit einem Stellwinkel von 7.5° benötigt. Diese sind nicht in dem Bausatz enthalten.**

Passende Drehscheiben gibt es im Trendshop mit der Bestellnummer. 27m Scheibe V80NGK30001 oder V80NGK30003 22m Scheibe V10NGK30004

Für die EEP Freunde, die nicht so viel Geduld haben so ein Modell zu erstellen. Sind dem Bausatz auch fertig erstellte Block Modelle beigelegt. Diese werden im 2D Modus über Gleisobjekte\ Block öffnen (**Track\_objects\_track** ) und Immobilien\Block (**Static\_structures)** in EEP eingefügt. Es müssen nur noch die Immobilienmodule angefügt werden. Aber 90% des Schuppens sind fertig!

# **Im Set enthalten sind 29 Bauteile:**

# **Immobilien**

- 1. "Rundschuppen hinten Rauchabzug(GK3)"
- 2. "Rundschuppen\_vorne\_Rauchabzug(GK3)"
- 3. "Rundschuppen\_Fallrohr(GK3)"
- 4. "Rundschuppen\_Innenlampen2f(GK3)"
- 5. "Rundschuppen Innenlampen4(GK3)"
- 6. "Rundschuppen\_Außenlampe\_GK3"

# **Gleisobjekte**

- 1. "Rundschuppen\_Rückwandfenster\_7,5°(GK3)"
- 2. "Rundschuppenboden7.5° mit\_WGrube(GK3)"
- 3. "Rundschuppenboden7.5°\_ohne\_WGrube(GK3)"
- 4. "Rundschuppen\_Rückwand\_7.5°(GK3)"
- 5. "Rundschuppen\_Seitenwand\_R\_6F\_7.5°(GK3)"
- 6. "Rundschuppen\_Seitenwand\_L\_6F\_7.5°(GK3)"
- 7. "Rundschuppen-Stahltor 7.5°(GK3)"
- 8. "RundschuppenHolztor1\_7.5°(GK3)"
- 9. "Rundschuppen Dach 7.5°(GK3)"
- 10. "Rundschuppen\_Dach\_Lüft1\_7.5°(GK3)"
- 11. "Rundschuppen\_Dachtraeger\_folge\_7,5°(GK3)"
- 12. "Rundschuppen\_Dachtraeger\_rechts\_7,5°(GK3)"
- 13. "Rundschuppen Seitenwand Fenster R 6F 7,5°(GK3)"
- 14. "Rundschuppen Seitenwand Fenster L 6F 7,5°(GK3)"
- **15.** "Rundschuppen\_Torwand\_7.5°(GK3)"

#### **Gleise**

1. "Rundschuppengleis(GK3)"

## **Track\_objects\_track**

- 1. Rundschuppen\_3 Stände
- 2. Rundschuppen\_5 Stände
- 3. Rundschuppen\_10 Stände

## **Static\_structures**

- 1. Rundschuppen\_3 Stände
- 2. Rundschuppen\_5 Stände
- 3. Rundschuppen\_10 Stände

Die im Set befindlichen Tore, Rauchabzüge und Lampen können über Immobilien - Kontakte an und aus geschaltet bzw. geschlossen und geöffnet werden.

## **Aufbauanleitung:**

Es gibt zwei Möglichkeiten diesen Schuppen zu bauen.

- 1. Man beginnt mit der Drehscheibe.
- 2. Man beginnt mit dem Schuppen.

Das Ergebnis ist in beiden Vorgehensweisen das gleiche.

Anmerkung: Der Aufbau lässt sich im 3D Modus bequemer realisieren.

#### Schritt 1:

Wir werden hier mit der Drehscheibe beginnen!

Platzieren Sie zuerst die Drehscheibe und schließen Sie ein Anschlussstück an!

Nun wird ein Gleisspline nach Ihrer Wahl verlegt. (Bild 1)

Für die Drehscheibe 22m (V10NGK30004) muss dieser eine Länge von **15,75m** haben.

Die Drehscheibe 27m (V80NGK30001 oder V80NGK30003) mit "AnschlussSchuppenKurz7\_5°" muss diese eine Länge von **15,25m** haben.

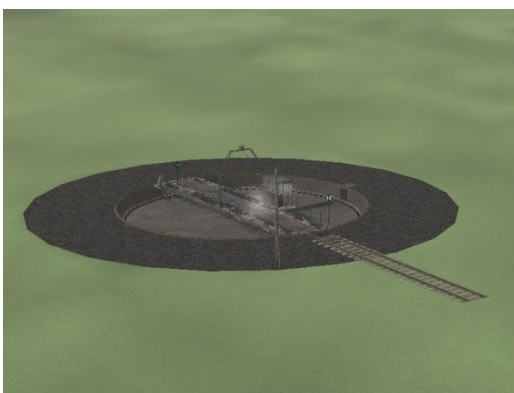

Bild 1

Hiermit haben wir die erste Modulposition erstellt. Ab diesem Moment ist es egal ob wir erst Schritt 1 oder 2 ausführen. Der Unterschied, ist dass die Reihenfolge des Drehscheibenaufbaus umgekehrt ist.

Zu den weiteren Baumaßnahmen sei nun angemerkt, dass die zum Bau benötigten Gleisobjekte sich im 3D Modus am einfachsten zusammen Bauen lassen. Sollte in EEP 11, der neu entstandene Gismo zu umständlich sein, dann mit der rechten Maustaste einfach auf die bekannten Objekt verschieben und drehen Werkzeuge umschalten. Zum Gismo gelangt man über die ESC Taste zurück. Immobilien lassen sich dagegen im 2D Modus am besten verbauen. Diese Arbeitsweise wird am ende unter Schritt 4: beschrieben.

#### Schritt 2:

Als Nächstes brauchen wir für die folgenden Schritte den Gleisstil "Unsichtbares Gleis"-bitte auswählen. Es ist sinnvoll das die Reihenfolge der Schritte eingehalten wird! Alle Gleisobjekte rasten beim Annähern an das erste Modul ein.

Nun verbauen wir ein Tormodul (Bild 2). Beim Verschieben an das verlegte Gleis rastet das Modul ein. Zu finden unter **EEPX \Gleisobjekte\Betriebswerke und Industrieanschlüsse \Betriebswerke** für **EEP11** unter **\Gleisobjekte\Betriebswerke und Industrieanschlüsse\Betriebswerke.**

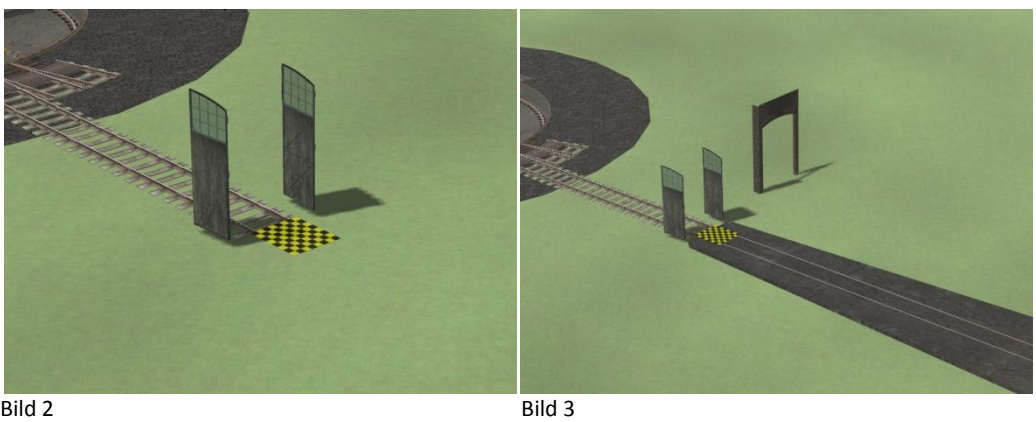

Zusätzlich benötigen wir noch die Torwand und eine Bodenplatte (Bild3), diese sind unter dem gleichen Verzeichnis zu finden.

Jetzt docken wir die Bodenplatte an das erste Tormodul an. Nach dem verbauen der Bodenplatte können wir wie in Bild4, das Torwand Modul an die Bodenplatte andocken. Weitere Platten können angedockt werden. Auf welcher Seite man die Platten andockt (Bild 5), ist für den weiteren Verlauf egal. Wichtig ist, dass wir ohne die Drehscheibe weiter bauen und die Anzahl der Stände frei bestimmen können.

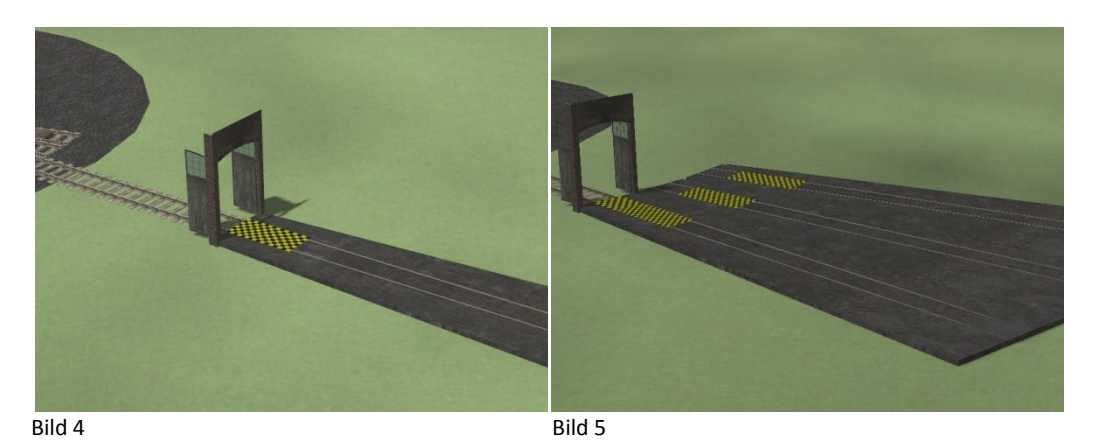

Nachfolgend werden weitere Tormodule verbaut (Bild6), diese einfach an die Bodenplatte andocken. Die Torwandmodule brauchen wir zur Orientierung für die Dachträgermodule. Bitte dieses Modul "RundschuppenDachtraeger\_rechts\_7,5°(GK3)" auswählen (Bild7). Positionieren Sie das Dachträgermodul so wie auf Bild 7 und verschieben Sie es in die Position wie bei Bild 8 gezeigt. Hier sollte das Modul dann einrasten. Nach dem Positionieren sollte man die ESC Taste Drücken, das verhindert das Abspringen der Module.

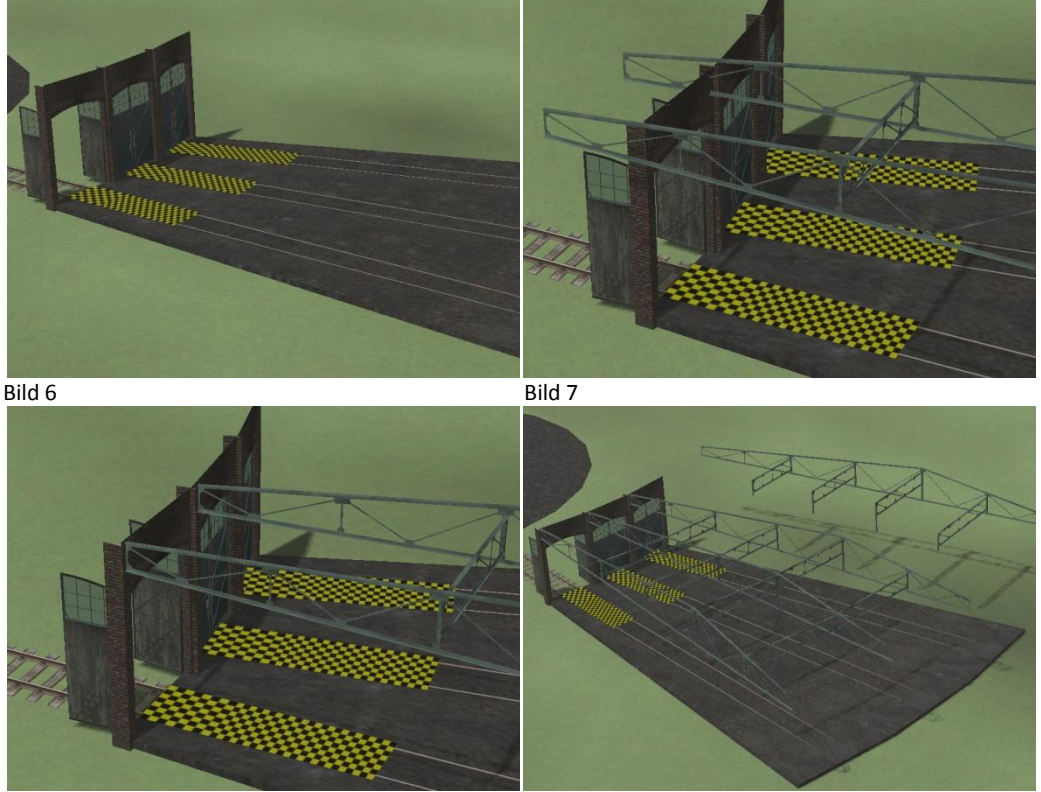

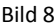

Bild 8 Bild 9

Bitte beachten Sie, dass dieses Dachträgermodul "RundschuppenDachtraeger\_rechts\_7,5°(GK3)" das erste Trägermodul ist! Die folgenden Dachträgermodule sind einseitig gebaut, Bild 9. Die Vorgehensweise der Montage ist die selbe, wie schon beschrieben. Es ist sinnvoll, das Modul ungefähr an der sich darunter Befindlichen Bodenplatte durch drehen auszurichten. Dies erleichtert das Einrasten.

Jetzt ist die Zeit, die Lampen zu positionieren. Dies kann auch zu jedem anderen Zeitpunkt geschehen, aber in diesem Stadium kann diese Arbeit am einfachsten ausgeführt werden.

Die Lampen sind Immobilien und müssen mit der Hand an die entsprechende Position gedreht und verschoben werden. Die änderung des Rotationswinkels beträgt immer 7,5° von Strebe zu Strebe. Eine Anleitung für Immobilien ist in Schritt 4: am ende dieser Anleitung beschrieben!

Das Modell Set enthält Lampenreihen mit zwei bzw. vier Lampen - diese nach Geschmack auswählen. Zu finden sind die Lampen unter **EEPX \Immobilien\VERKEHR\Betriebswerke** für **EEP11** unter **\Immobilien\Ausstattung\Beleuchtung.**

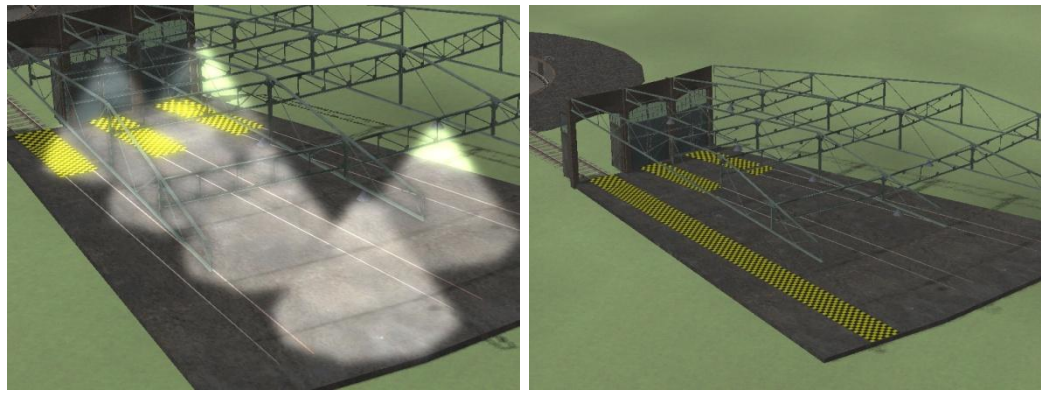

Bild 10 Bild 11

Als Nächstes das mitgelieferte "Rundschuppengleis(GK3)" einfügen. Zu finden unter

**EEPx\Fahrwege\Bahngleise\Standard** für **EEP11** unter **\ Fahrwege\Bahngleise\Gleise.** Dieses Gleis ist ein Gleisspline. Die Länge auf 26m einstellen und für jeden Schuppenstand einfügen. (Bild11) Durch Einsatz von diesem Gleisspline, wird verhindert, das der Rauch der Lokomotiven durch das Dach dringt! Leider sind nicht alle Lokomotiven gleich, und es kann vorkommen das bis zu einem gewissen Punkt noch rauch durch das Dach dringt. Aber dies wurde mit neu gebauten Lokomotiven(nicht Konvertiert) ab EEP7-8 so ermittelt, dass dies doch recht gut funktioniert.

#### Schritt 3:

Erste Gratulation, Sie haben den Grundaufbau geschafft! Weiter geht es mit der Rückwand, der Seitenwand und mit den dazu gehörigen Fenstern. Beginnen wollen wir mit der Rückwand! Auch hier gilt wieder: Beim Annähern an die Bodenplatte rastet die Rückwand ein. Das folgende Fenster wird auf dem selben Weg eingebaut. Diesen Vorgang des Verbauens für alle Schuppenstände wiederhohlen. Siehe Bild 12 / 13.

Seitenwände werden auf die gleiche Weise verbaut. Siehe Bild 14 / 15.

Auch hier rasten die Module beim Annähern an die Bodenplatte ein.

Mit der selben Vorgehensweise verbauen wir die linke Seitenwand (Bild16). Ein Vorausrichten durch Rotieren vereinfacht das Andocken an die Bodenplatte.

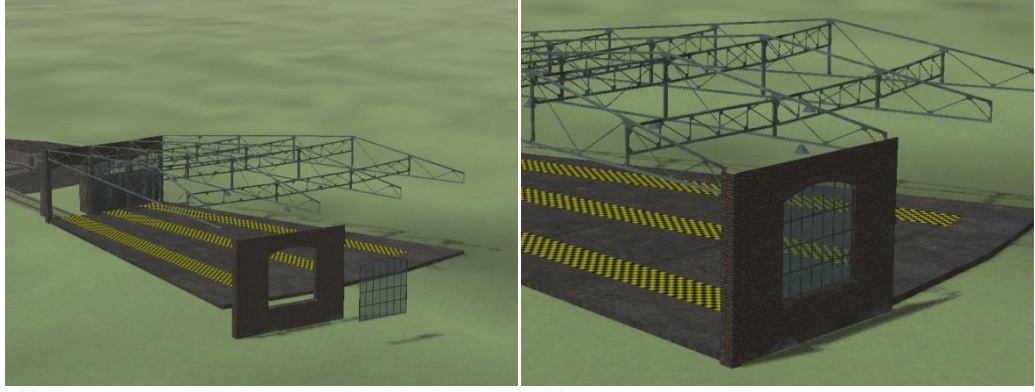

Bild 12 Bild 13

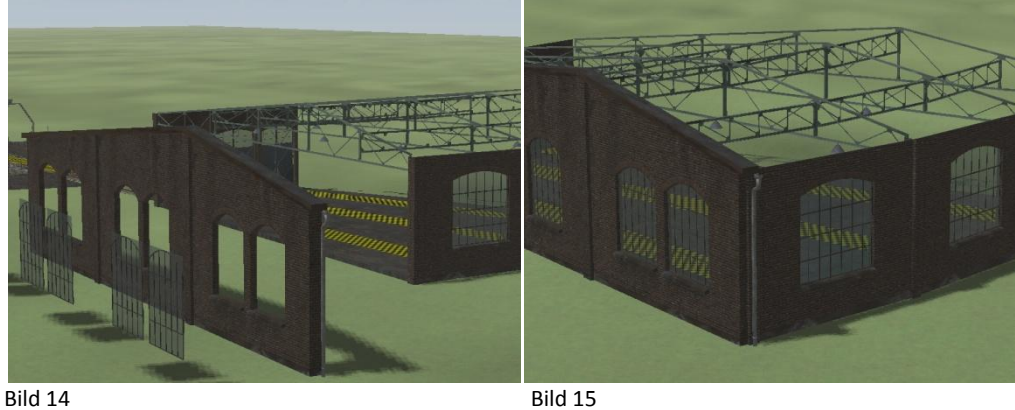

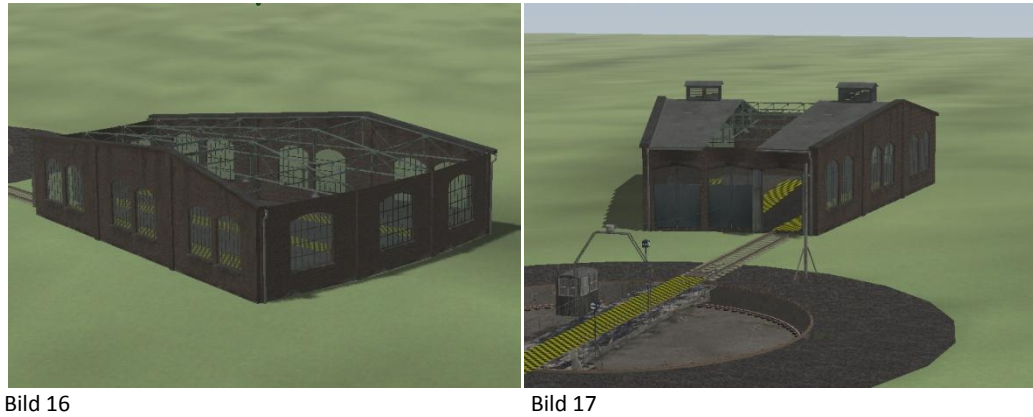

Weiter geht es mit dem Dach. Hier gibt es zwei verschiedene Ausführungen. Ein Dach ohne Aufbauten und ein Dach mit einer Lüftungsgaube.

Bitte ein Dach nach Ihren Vorstellungen auswählen und verbauen (Siehe Bild 17). Das Dach von hinten in die Mitte verschieben, bis das Dach einrastet.

## Schritt 4:

Mit dem Erstellen des Daches ist der Schuppen fertig erstellt. Es fehlen nur noch Anbauteile. Diese Teile sind Immobilien, die mit der freien Verschiebung positioniert werden können. Zu finden unter **EEPX \Immobilien\VERKEHR\Betriebswerke** für **EEP11** unter **\Immobilien\Verkehr\Sonstiges**.

#### Ausgehend von Tests: Gibt es zwei verschiedene Vorgehensweisen, um die Immobilien zu platzieren.

Die erste Möglichkeit ist, die Koordinaten X-Y und Drehung Z der Bodenplatten über Objekteigenschaften zu ermitteln, und dann in die Objekteigenschaften der Immobilie eintragen. Dies ist die genaueste Vorgehensweise.

Die zweite Möglichkeit besteht darin, in der 2d Ansicht die Immobilien zu platzieren. In beiden EEP Versionen werden die Immobilien und Gleisobjekte mit Spitz zulaufende Pfeile dargestellt. Hierbei muss man nur die Spitzen übereinander führen und die Drehung Z vorher in den Objekteigenschaften eintragen oder schätzen. Danach kann man über Block Markieren und Kopieren die erstellte Einheit an jeden Stand weiter geben. Wie schon erwähnt ist der Rotationswinkel immer 7,5° von Stand zu Stand.

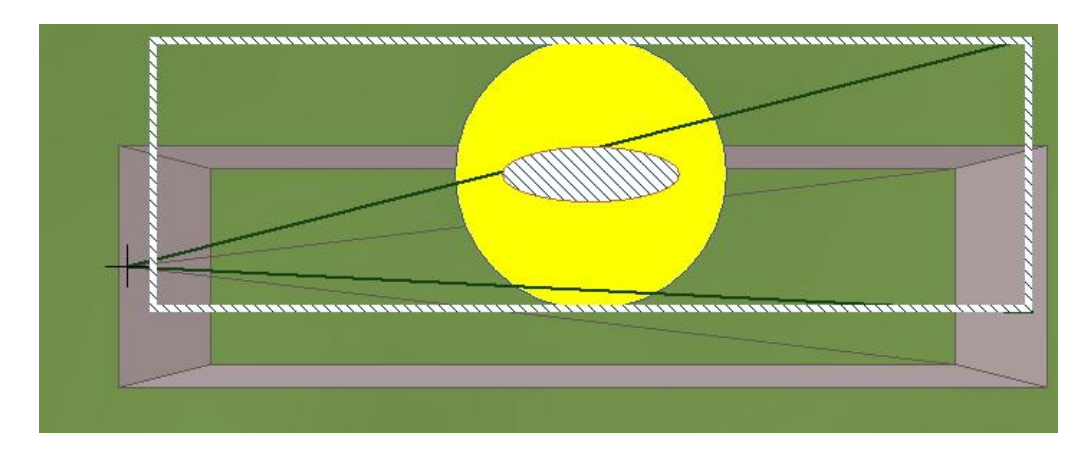

Nun müssen wir noch die Gleise von der Drehscheibe bis zum Schuppen schließen, womit der Schuppen fertig erstellt ist.

Herzlichen Glückwunsch

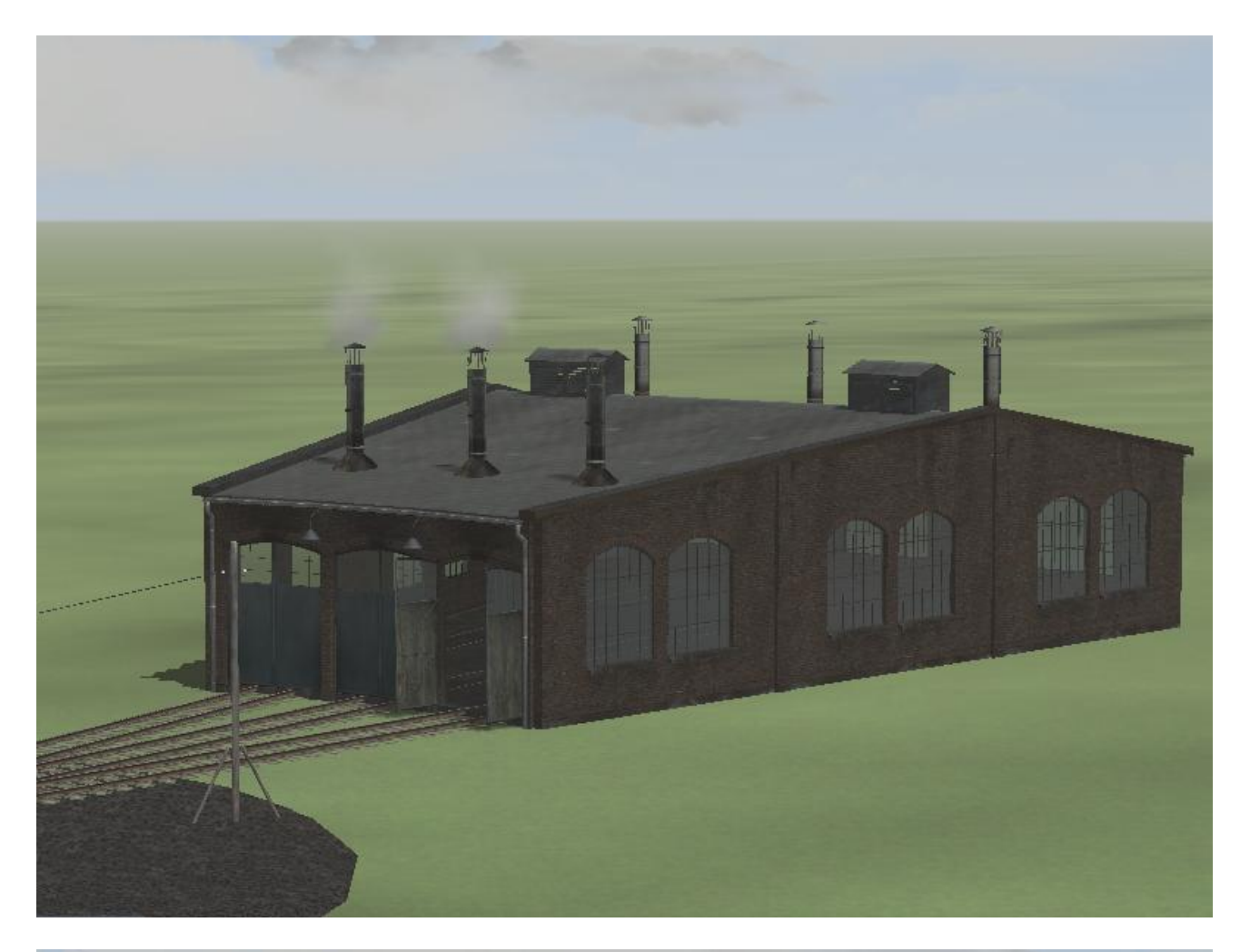

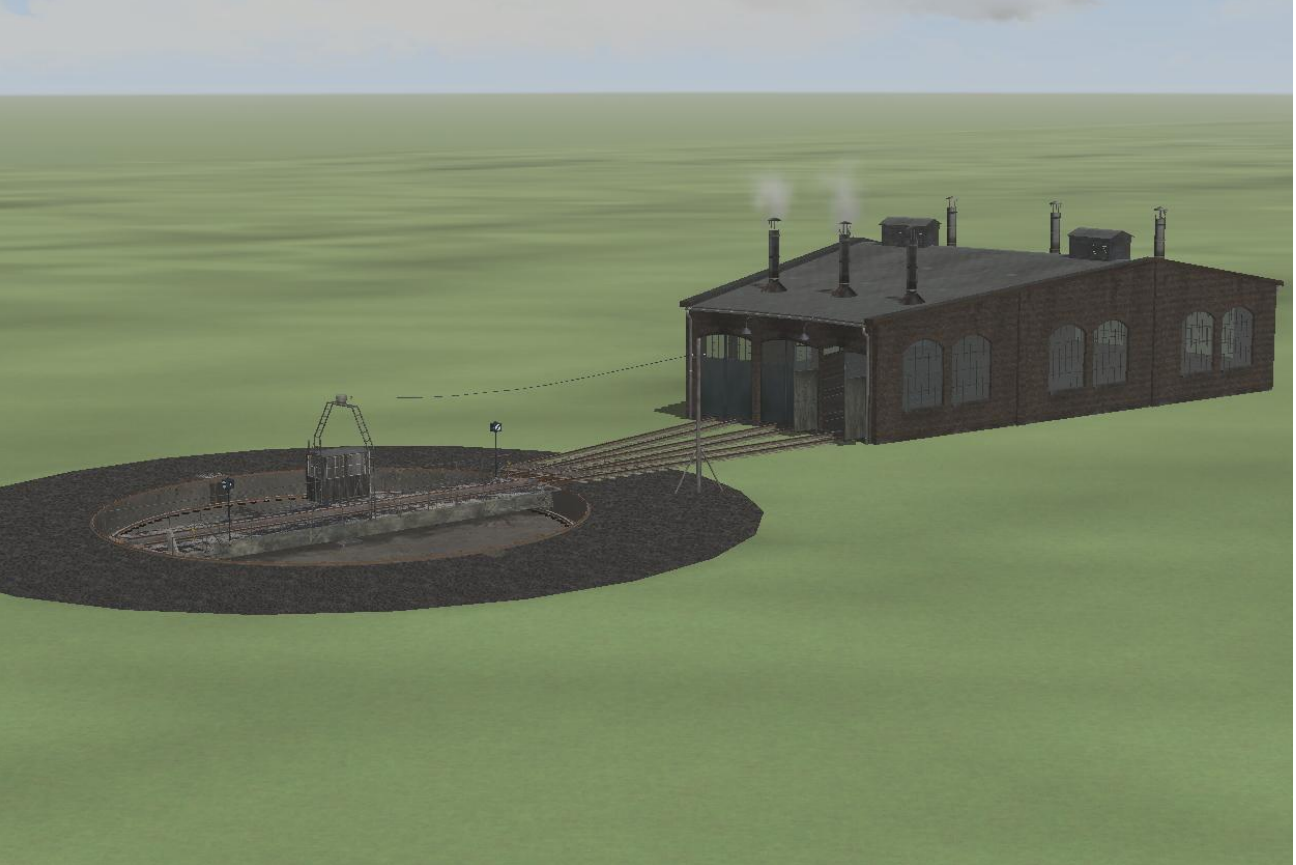